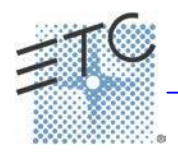

# **Element v2.2 Facepanel Shortcuts (für Konsole)**

Übersetzung von [http://www.reinhardwinkler.net](http://www.reinhardwinkler.net/)

#### **Displays (Anzeigen)**

**[Data]** – gedrückt halten zeigt absolute Werte, wie sie in den Referenzen (Paletten, Presets) gespeichert sind.

**[Shift] + [Data]**  sperrt die Anzeige absoluter Werte. Zum Aufheben noch einmal drücken.

**[Shift] + [Format]**  Blind Trackliste – zeigt / versteckt Nicht-Intensitäts-Prameter.

**[Displays] + [Level Wheel]** *Intensitätsrad* dimmt die Littlelites (alle) und/oder Tasten / LCD's (Ti/Gio) je nach Benutzereinstellung. [Browser] bei Element

**[Displays] [Displays]** setzt den ZIB zurück auf Browser

 $[Shift] + [), [Shift] + []$ verschiebt Spalten

**[Shift] + [ј], [Shift] + [љ], [Shift] + [Level Wheel]**  ändert die Spaltengröße

**[Shift] + [Select]**  Spalten zurücksetzen

**[Shift] + [Tab]**  Alle Tabs am aktiven Monitor löschen, ausgenommen gesperrte Rahmen, Tab1 und 2

**[Shift] + [Tab] [Tab]**  Alle Tabs auf allen Monitoren löschen, ausgenommen gesperrte Rahmen, Tab1 und 2

**[Shift] + [Tab] [Tab] [Tab]**  Alle Tabs auf allen Monitoren löschen, auch gesperrte Rahmen, ausgenommen Tab1 und 2

**[Shift] + [Label]** – gedrückt halten schaltet die Anzeige von Referenznamen um zwischen Standard- und alternativer Ansicht (Namen oder Nummern).

**[Live]** – **wenn schon in Live** setzt die Cueauswahl auf die letzte aktive Cue

**[Blind]** – **wenn schon in Blind** setzt die Auswahl auf die aktive Cue in Live

**[Format] + [Level Wheel]** *Intensitätsrad* zoomt die Anzeige des aktiven Tabs

**[Linke Maus Taste] + Scrollrad**  zoomt die Anzeige des aktiven Tabs auf einem PC

**Scrollrad mit zwei Fingern** zoomt die Anzeige des aktiven Tabs auf einem Mac

**[Tab] + [ј] oder [Tab] + [љ]**  schaltet die Arbeitsbereiche (Workspaces) um

 $[Tab] + [\leftarrow]$  oder  $[Tab] + [\rightarrow]$ verschiebt Tabs

**[Tab] + [Nummer]**  öffnet oder aktiviert gezielt den Tab mit der Nummer

#### **Facepanel (Kontrollen?)**

**[Shift] + [Escape]**  sperrt / entsperrt das Pult

**[Shift] + [Go] oder [Shift] + [Back]** springt zur nächsten/vorigen Cue ohne Zeit

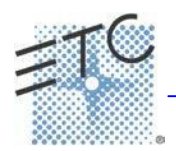

# **Eos Family v2.2 Facepanel Shortcuts (für Konsole)**

Übersetzung von [http://www.reinhardwinkler.net](http://www.reinhardwinkler.net/)

## **Operations (Befehle)**

## **[At] [Enter]**

entfernt Werte von angewählten Kreisen/Parametern aus Speicherzielen, entfernt Änderungsbefehle in Cues (=wie vorige Stimmung).

#### **[At] [At]**

setzt Intensität auf Level (Wert im Setup hinterlegt)

**[Copy To] [Copy to]**  schreibt Move To in die Kommandozeile.

**[Full] [Full]**  setzt Intensität auf Full, selbstabschließend.

**[Label] [Label]**  ruft den Editor zur Beschriftung auf und löscht den Text

**[Recall From] [Recall From]**  schreibt Recall From Cue in die Kommandozeile

**[Record] [Record]**  schreibt Record Only in die Kommandozeile.

**[Select Active] [Select Active]**  Select NonSub Active (aktive Kreise ausgenommen Submaster)

**[Select Last] [Select Last]**  wiederholt letztes abgeschlossenes Kommando, ohne Enter

**[Shift] + [At]**  wiederholt die letzte Kreisanwahl inklusive Parameter

**[Shift] + [Block]**  schreibt Intensity Block in die Kommandozeile.

**[Shift] + [Clear]**  löscht die Kommandozeile

**[Shift] + [Delay]**  schreibt Follow in die Kommandozeile

**[Shift] + [Full] oder [Shift] + [Out]**  Kreis temporär auf voll oder null setzen (Blitzen)

**[Shift] + [+] oder [Shift] + [-]**  +% oder -%

**[Shift] + [Last]**  wiederholt letztes abgeschlossenes Kommando, ohne Enter

**[Shift] + [Select Active]**  Select NonSub Active (aktive Kreise ausgenommen Submaster) **[Shift] + [Sneak]**  setzt Hintergrundwert für manuelle Kreise

**[Shift] + [Update]**  Vorstellung speichern

**[Shift] + Fader auf Null ziehen**  Fader wegziehen, ohne das Kontrolle wieder vom Fader übernommen wird (z.B. nach dem Speichern einer Stimmung).

**[Sneak] [Sneak]**  entlässt alle NPs der angewählten Kreise auf den Hintergrundwert, selbstabschließend

## **[Thru] [Thru]**

Das Thru Kommando erreicht nur die Kreise, welche im aktuellen Flexi angezeigt werden (es sei denn *keiner der angewählten Kreise* wird aktuell angezeigt). [Thru] [Thru] wählt die Kreise unabhängig vom aktuellen Flexi Status an.

## **[Trace] [Trace]**

zwingt ein bis jetzt inaktives Gerät die neuen Daten nach oben zurück zu tracken

## **[Undo]**

löscht eine nicht abgeschlossene Kommandozeile. Anderenfalls öffnet sich der Undo – Dialog

**[Update] + [Sub Bump]** *Submaster Flashtaste* Submaster mit neuen Werten updaten

**[n] [at] [/] [/] [m] [Enter]**  Kreis (n) auf DMX Wert (m) setzen